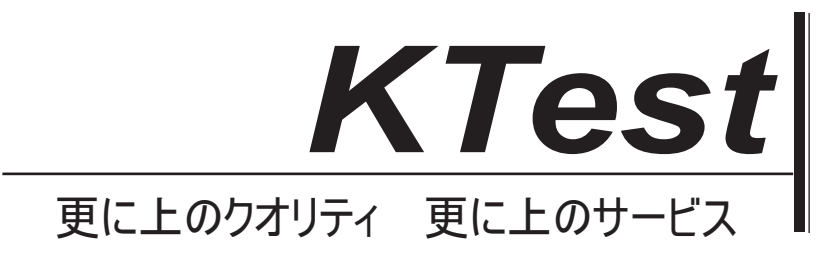

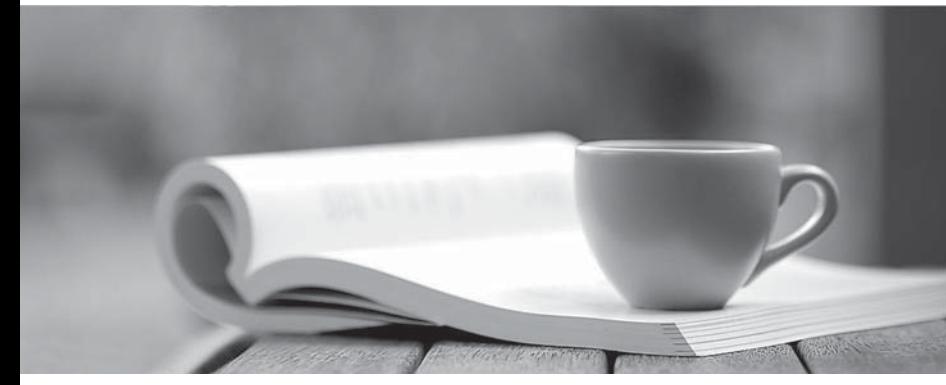

問題集

1年で無料進級することに提供する http://www.ktest.jp

## **Exam** : **70-347**

# **Title** : Enabling Office 365 Services

## **Version** : DEMO

1. トピック 1、クライアントとエンドユーザーデバイスの管理

## ドラッグドロップ

会社は Office 365 を使用しています。Office365 ProPlus のユーザー主導の展開を計画しています。 Office 365 ProPlus のインストールを完了するための最小要件をユーザーに提供する必要があります。 どの要件を提供する必要がありますか? 回答するには、適切な要件を正しいターゲットにドラッグしま す。 各要件は、1 回、複数回、またはまったく使用しないことができます。 コンテンツを表示するには、 ペイン間の分割バーをドラッグするか、スクロールする必要があります。

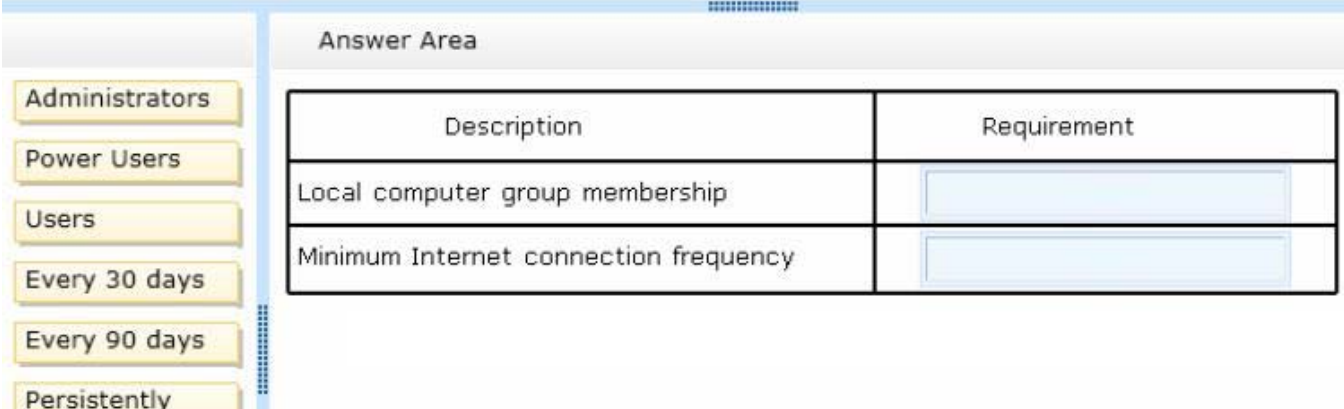

## **Answer:**

- 1

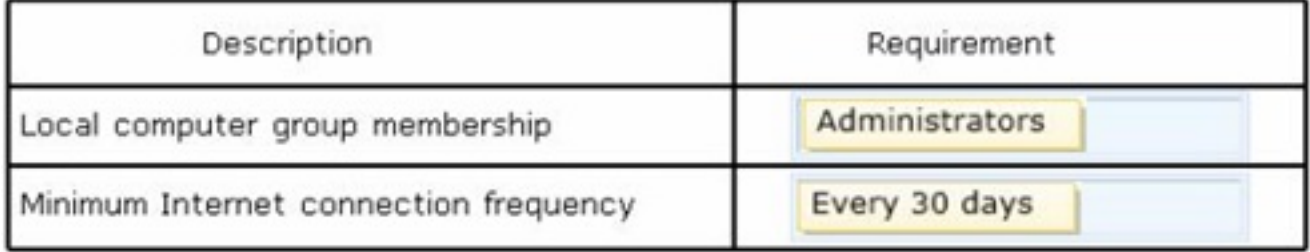

## Explanation:

ユーザーが自分のコンピュータに Office 365 ProPlus をインストールできるようにするには、ローカル管 理者として構成する必要があります。 さらに、Office 365 ProPlus を使用するためにユーザーがインタ ーネットに常時接続する必要はありません。 ただし、Office 365 ProPlus が機能制限モードになるのを 防ぐために、30 日ごとに接続する必要があります。

References: http://technet.microsoft.com/en-us/library/gg998766(v=office.15).aspx

2. あなたの会社は Office 365 を使用しており、Enterprise E3 ライセンスプランを持っています。 従業 員には、標準イメージで構成されているラップトップコンピュータが発行されます。 このイメージには、 従業員がライセンス認証する必要がある Office 365 ProPlus のインストールが含まれています。 ある従業員が最近、古いラップトップに代わる新しいラップトップコンピューターを受け取りました。 古いラップトップは再イメージングされます。 従業員が初めて Word を起動しようとすると、既に 5 つ のデバイスをアクティブにしているため、アクティブにできないというメッセージが表示されます。 あなたは従業員が彼女の新しいラップトップコンピュータで Office を活性化するのを手助けする必要が あります。

あなたは何をするべきか?

A. 2 番目の E3 ライセンスを従業員に割り当てます。

B.従業員の E3 ライセンスを削除してから、新しい E3 ライセンスを割り当てます。

C.従業員として Office 365 ポータルにサインインし、古いラップトップを無効にします。

D. Global Admin アカウントを使用して Office 365 ポータルにサインインしてから、古いノートパソコン を無効にします。

#### **Answer:** C

#### Explanation:

Office 365 ProPlus ライセンスでは、ユーザーは最大 5 台のデバイスに Office をインストールできます。 ユーザーが 6 台目のデバイスに Office をインストールするには、Office が以前にアクティブ化されてい たデバイスの 1 つを非アクティブ化する必要があります。

#### References:

http://blogs.technet.com/b/office\_resource\_kit/archive/2012/11/28/managing-office-365-proplus-installatio ns-activating-deactivating-and-reactivating.aspx

3. 会社のクライアントコンピューティングデバイスを管理します。 Office 365 は最近、営業部門の全従 業員に導入されました。会社の方針では、営業部の従業員用にすべての新しいクライアントコンピュー ティングデバイスに Office 365 ProPlus をインストールする必要があります。

同社は最近、営業部門の全従業員向けに Surface Pro 4 デバイスを購入しました。 Surface Pro 4 で特定 のユーザーの新しい Office 展開をテストしています。Surface Pro 4 で Office をアクティブにすることは できません。インストール制限に達したことを示すエラーメッセージが表示されます。

ユーザーは Surface Pro 4 で Office 365 ProPlus をアクティブにする必要があります。

あなたは何をするべきか?

A. Office 365 ポータルにサインインし、未使用の Office 365 ProPlus ライセンスを無効にするようにユー ザーに指示してください。

B. Office 365 管理者として Office 365 管理センターにサインインします。ユーザーの Office 365 ProPlus ライセンスを削除してから再追加します。

C.ボリュームライセンス契約の対象となる Office Professional Plus 2013 のライセンスコピーをインスト ールします。

D. Office 365 管理者として Office 365 管理センターにサインインし、未使用の Office 365 ProPlus ライ センスを無効にする

#### **Answer:** A

Explanation:

Office 365 ProPlus ライセンスでは、ユーザーは最大 5 台のデバイスに Office をインストールできます。 ユーザーが 6 台目のデバイスに Office をインストールするには、Office が以前にアクティブ化されてい たデバイスの 1 つを非アクティブ化する必要があります。

References: http://technet.microsoft.com/en-us/library/gg982959(v=office.15).aspx

4. あなたの会社は新しい人事コンサルタントを雇います。 企業方針では、コンサルタントに対して次の 要件を定めています。

•コンサルタントは自分のラップトップを用意しなければなりません。

•会社は Office 365 クラウドアカウントを提供する必要があります。

•コンサルタントは、Microsoft Exchange Online、Microsoft SharePoint Online、および Office 365 ProPlus にのみアクセスできます。

Office 365 管理センターで、コンサルタント用のアカウントを作成し、そのアカウントに E3 ライセンス を割り当てます。 あなたは彼女のラップトップに Office365 ProPlus をインストールするためのコンサ

ルタントに指示を送ります。

コンサルタントは Office 365 ポータルにサインインし、要求されたらパスワードを変更します。 彼女は Outlook Web App (OWA) を使用してメールにアクセスしました。 彼女は Office 365 ProPlus をインス トールしようとしましたが、できません。

Office 365 ポータルの[ソフトウェア]ページには、次の図に示すオプションが表示されます。

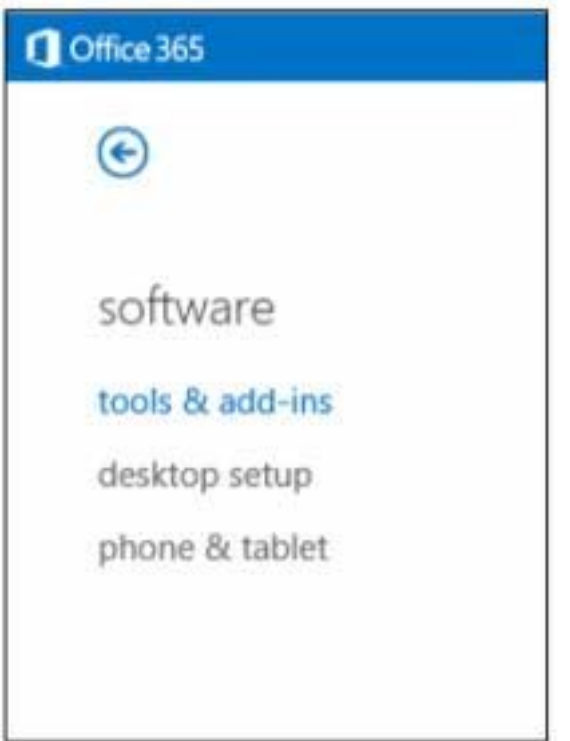

コンサルタントが Office 365 ProPlus をインストールできることを確認する必要があります。 あなたは何をするべきか?

A. Office 365 ProPlus のコンサルタントのアカウントにライセンスを付与してください。

B. Office Web Apps のコンサルタントのアカウントにライセンスを付与します。

C.コンサルタントに会社のラップトップを発行し、そのラップトップで Office 365 ProPlus のインストー ルプロセスを再開させます。

D.コンサルタントのアカウントに E1 ライセンスを割り当てます。

## **Answer:** A

#### Explanation:

ユーザーにライセンスを割り当てるときは、そのライセンスによってどのサービスを有効にするかを選 択できます。 ライセンス名の横にある下矢印を選択し、そのユーザーから制限したいサービスの選択を 解除します。 [Office 365 ProPlus]チェックボックスはおそらく選択解除されているため、ユーザーはイ ンストールできませんでした。

5. あなたはあなたの会社の Office 365 管理者です。 すべてのユーザーに E3 ライセンスが割り当てられ ており、Office Web Apps を使用してドキュメントを作成および編集します。

ユーザーが USB フラッシュドライブに保存されている文書にアクセスしようとしました。 ユーザーが USB フラッシュドライブに保存されているファイルをダブルクリックすると、Windows はそのファイル を開けないことを示すエラーメッセージが表示され、それを開くために使用するプログラムを知る必要 があります。

ファイルをダブルクリックして、ユーザーが Office アプリケーションを起動し、Office 文書を編集でき ることを確認する必要があります。

- ユーザーのコンピュータで何をしますか?
- A. Office on Demand を使用してください。

B. Office 365 ポータルから Office 365 ProPlus をインストールします。

C.ファイルを USB フラッシュドライブからローカルハードドライブにコピーします。

D. Microsoft Word Viewer をインストールして設定します。

## **Answer:** B

## Explanation:

ユーザーが Office 365 ポータルから直接 Office 365 ProPlus をインストールできるようにするか、または Office 365 ProPlusソフトウェアをローカルネットワークにダウンロードしてからユーザーに展開するこ とで、Office 365 ProPlus を組織に展開できます。